[Podręcznik użytkownika](http://support.edokumenty.eu/trac/wiki/NewBusinessAdmin) > [Kalendarz](http://support.edokumenty.eu/trac/wiki/NewBusinessAdmin/Calendar) > Wydruk terminarza

## **Wydruk terminarza**

W systemie eDokumenty istnieje możliwość wydruku terminarza. W zależności od tego, jakie kalendarze zostały nam udostępnione, wydruk będzie uwzględniał podział na pracowników. Drukowany jest zakres [wyświetlanego widoku](http://support.edokumenty.eu/trac/wiki/NewBusinessAdmin/Calendar/View).

Aby wydrukować terminarz, klikamy ikonę **Drukuj** w **Pasku narzędzi**

#### **Przykład**

#### Wydruk kalendarza w widoku tygodnia roboczego

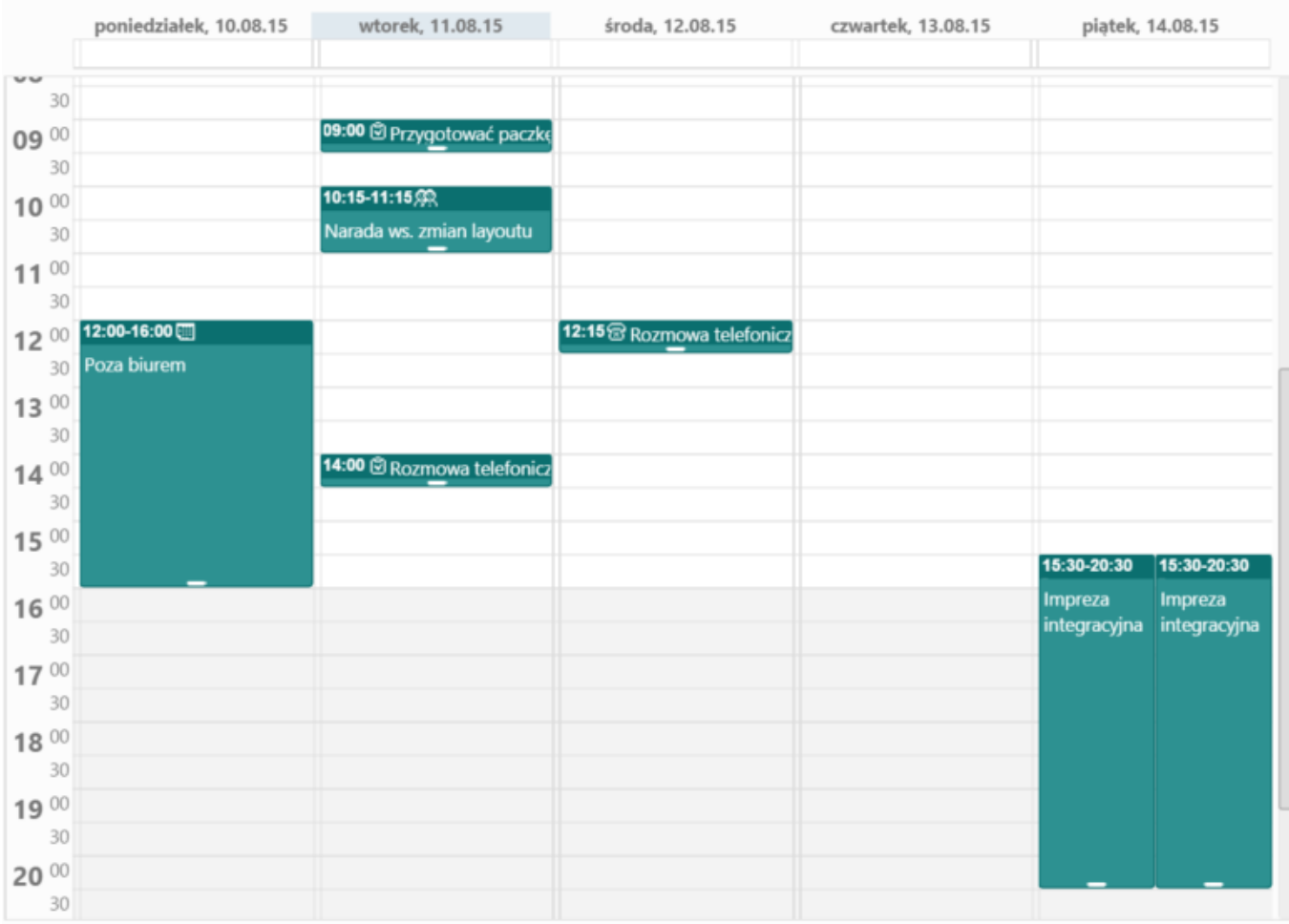

*Przykładowy kalendarz*

będzie miał postać

Drukuj

### Pracownik: Administrator Systemu Tydzień: od 2015-08-10 do 2015-08-14

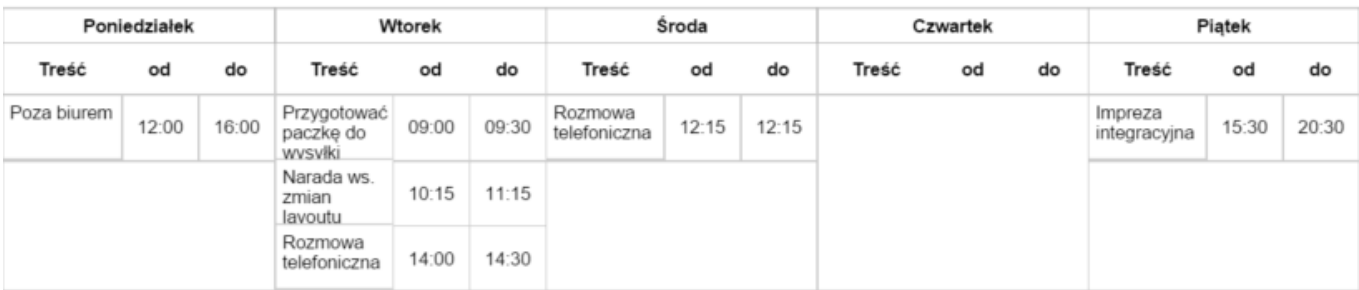

# Szczegóły:

### Poniedziałek

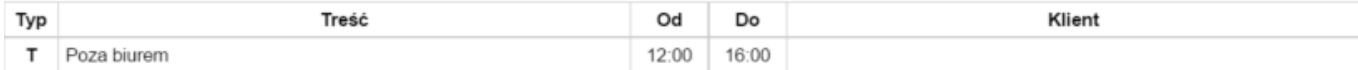

### Wtorek

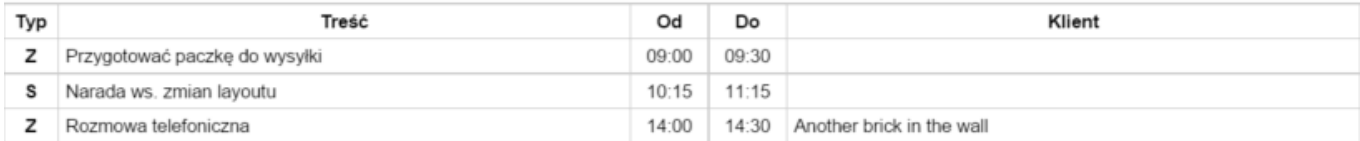

# Środa

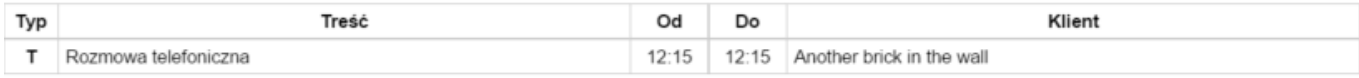

### Piątek

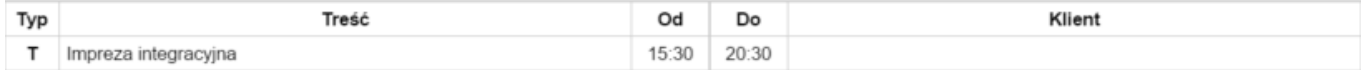

*Podgląd wydruku przykładowego kalendarza*

#### **Komentarz**

W kolumnie **Typ** zastosowano następujące oznaczenia:

- S = Spotkanie
- $\bullet$  Z = Zadanie
- T = Termin lub Wydarzenie korporacyjne lub Rozmowa telefoniczna

Aby wydrukować terminarz w wyświetlonym podglądzie klikamy przycisk **Drukuj** umieszczony w prawym górnym rogu.